*a cura di Tommaso Pantuso*

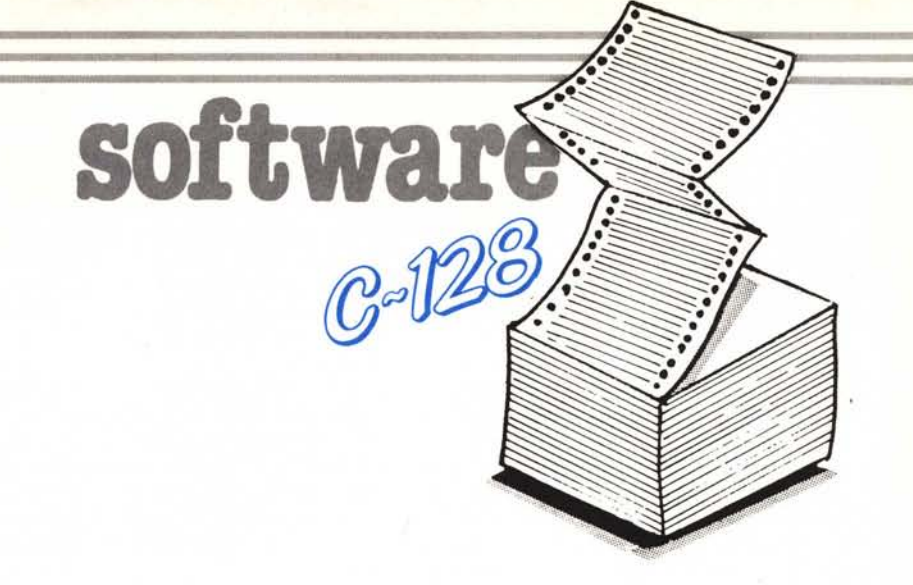

## *111IIISII slreglllll*

*di Moreno Andreini* I *Capalbio Scalo*

Quando mi è venuto in mente l'idea di fare un adventure non credevo che questo avrebbe raggiunto le dimensioni che poi ha raggiunto nella stesura finale.

Nei paesi di lingua anglosassone questi tipi di giochi sono molto comuni e molto apprezzati, il più delle volte più apprezzati dei videogame.

### Per chi vuole il listato

Il listato di questo programma è lungo alcuni metri. In conseguenza di. ciò, si è ritenuto opportuno non pubblicarlo, sia perché avrebbe occupato troppo spazio sulla rivista sottraendone ad altri argomenti, sia perché una digitazione senza errori di un listato così lungo appare poco probabile.

Chi è interessato al programma può ordinare, secondo il solito sistema, il disco o la cassetta in redazione. È anche possibile «pescare» direttamente (e gratuitamente) il programma per via telematica, dal nostro servizio MC-Link; questo ovviamente vale per chi è attrezzato in tal senso. Ricordiamo che per ottenere una casella su MC-Linkè sufficiente telefonare (con un modem e un programma di comunicazione) al numèro 06/4510211.

Questo programma è disponibile su disco presso la redazione. Vedere l'elenco dei programmi disponibili e le istruzioni per l'acquisto a pag. 186.

Qui in Italia invece non hanno molto successo, forse dipenderà dal fatto che le più belle adventure sono scritte in lingua inglese, e che per poterci giocare bisogna avere una buona conoscenza della lingua.

La prima cosa che dobbiamo chiederei quando decidiamo di scrivere un programma di questo tipo è, quale sarà lo scenario, o meglio in quale epoca ambienteremo la nostra avventura.

Dobbiamo vagliare molto attentamente questo fatto, infatti da ciò può dipendere il successo o l'insuccesso della nostra fatica.

Rischiamo molte volte di cadere nel visto e rivisto, ma indubbiamente è difficile riuscire a trovare una trama che sia bella, avvincente e nel medesimo tempo originale.

lo ho ambientato questa mia nel genere horror per vari motivi, non ultimo perché è un genere che a me piace in particolar modo.

Non mi sono posto inoltre il problema se la mia avventura fosse piaciuta o meno; infatti chi si siede davanti al computer e si accinge ad una fatica simile deve prescindere dal pensiero che il suo programma possa piacere o meno, infatti devono essere presi in considerazione diversi aspetti dell'adventure:

l) Non preoccuparsi eccessivamente della fantasia del giocatore, infatti una persona senza fantasia non si siederà mai davanti ad un computer per giocare con un adventure, si stuferà prima.

2) Mettersi sempre nei panni del giocatore e considerare tutte le possibili risposte che potrebbero essere date da chi siede davanti al video.

3) Arricchire il più possibile il programma con effetti sonori, sprite e grafica (il 128 si presta molto bene a ciò).

Il gioco che mi appresto a presentare non è una vera e propria avventura nel senso classico della parola, infatti non ei troveremo mai di fronte a situazioni imbarazzanti dove non sapremo cosa fare o quali comandi dare, ma piuttosto il gioco è una specie di labirinto disseminato di pericoli e di oggetti utili che servono per sfuggire a questi pericoli; non è detto però che tutti gli oggetti siano utili in egual misura.

Gli oggetti ed i pericoli sono disseminati per le stanze della casa, i pericoli sono rappresentati dai fantasmi che popolano la casa, mentre gli aiuti sono gli oggetti più comuni per annientare i fantasmi.

Per spiegare che cosa è un adventure farò una breve descrizione della logica che porta alla costruzione del gioco.

In modo generale una stanza od una locazione possono essere qualunque cosa, per esempio una foresta può essere una stanza, la riva del mare può essere ugualmente una stanza, così come un deserto, la cima di un albero oppure la cucina di una casa.

L'importante, dopo aver buttato su carta la trama di massima, è tracciare una mappa del percorso. Questa mappa deve essere trascritta su di una griglia quadrata, per esempio:

Ogni casella può rappresentare una locazione o stanza, ma non tutte necessariamente devono essere stanze.

Per esempio se voi decidete che la partenza del gioco debba avvenire dalla casella n. l, voi da qui potrete anda,

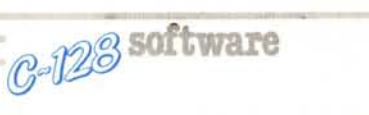

re o alla locazione n. 2, oppure alla locazione n. 6.

Se voi decidete che la locazione n. 1 rappresenti un sentiero, e la n. 2 un fiume, mentre la n. 6 non volete che entri in gioco, dovete far in modo che il giocatore sia impossibilitato a muovere sulla casella n. 6.

Dovete altresì fare in modo che il giocatore che si trovi sulla casella n. 2. possa tornare, se vuole, sulla casella n. 1.

Naturalmente nelle stanze metterete dei pericoli e degli oggetti. Il programma deve essere in grado di far sì che se il giocatore raccoglie un oggetto in una determinata locazione e lo depone in un'altra, una volta che si ritrovi a passare in quella determinata locazione dove ha deposto l'oggetto, questo si debba trovare effettivamente là: si avrà così l'impressione di muoversi veramente tra le varie stanze. Il tutto è realizzato semplicemente con una formuletta matematica ed esattamente: se associamo ad una variabile P il punto di partenza ( $P = 1$  in questo caso), il

giocatore, come visto sopra, potrà andare solo ad ovest (2) oppure a sud  $(6)$ 

Se decidiamo per l'ovest, allora la formula sarà  $p = p + 1$ , in questo momento ci troveremo sulla casella n. 2, se decidiamo di tornare indietro (alla n. 1) allora la formula diverrà  $p = p - 1$ .

In ugual maniera se decidessimo dalla locazione n. 1 di andare nella n. 6 la formula cambierà così:  $p = p + 5$ (5 perché la griglia è composta da un quadrato di 5 caselle per lato) infatti p in questo caso diverrà 6. Analogamente, per tornare indietro la formula sarà  $p = p - 5$ .

Quindi quando tracciate una mappa dovete avere l'accortezza di tracciarla quadrata, poi le caselle che non vi servono rimarranno inutilizzate.

Un altro consiglio che posso darvi è quello di prendere un foglio di carta molto grande perché potrete comodamente aggiungere locazioni.

La trama del mio gioco è molto semplice. La vostra fidanzata o la vo-

**Titolatore** 10 GRAPHICO.1:COLORO.1:COLOR4.1:COLOR5.5:SCNCLR 10 GRAPHICO.1:COLORO.1:COLOR4.1:COLOR5.5:SCNCLR<br>20 GRAPHICO.1:COLOR5.1:COLOR5.8:CHAR.6.6<br>30 GOLOR5.11:CHAR.6.9."PROGRAMMA PER COMMODORE 128"<br>40 GOLOR5.14:CHAR.6.9."PROGRAMMA PER COMMODORE 128"<br>40 GOLOR5.6:CHAR.10.11."E STA "ETICHETTE PER CASSETTE AUDIO" 100 CHAR, 12, 2, "----------- --- ---": COLOR5, 6<br>110 CHAR. 0, 2+S: PRINT"TITOLO"Y\$; S:: INPUTA\$(S): IFLEN(A\$(S))) >18THEN110 120 NEXT:PRINTCHR\$(7):COLOR5.3<br>130 CHAR, 11.23, "DATI CORRETTI S/N"<br>140 COLOR5.8:CHAR, 13.0, " DATI LATO  $S/N$ ".1:GETKEYA\$:IFA\$="N"THEN80:ELSESCNCLR<br>LATO 2 ".1:COLOR5.4  $-$ ": COLORS, 6 150 CHAR, 12, 2, "----------- --- ----":COLOF<br>160 FORS=1TO18: IFS<10THENY\$="":ELSEY\$=" 170 CHAR, 0, 2+5: PRINT"TITULO"X3:3:::::<br>
180 NEXT:PRINTCHE\$(7):COLORS, 3<br>
190 CHAR, 11, 23, "DATI OCREETTI S/N", 1:GETKEYA\$:IFA\$="N"THEN140:ELSESCNCLR<br>
200 COLORS, 8:CHAR, 9, 0, "DATI BORDO"CASSETTA ",1:COLORS, 4<br>
201 CHA CHAR, 0, 2+S: PRINT"TITOLO"Y\$; S:: INPUTC\$(S): IFLEN(C\$(S))>18THEN170 170 200 COLORS, 8: CHAR, 9, 0," DATI BORDO CASSETTA ",1:COLORS, 4<br>
210 CHAR, 0, 3: Neutr's Holor (ASSETTA ",1:COLORS, 4<br>
210 CHAR, 0, 3: NPUT "TITOLO LATO A ";05: IFLEN(N\$) >5THEN210<br>
220 CHAR, 0, 4: INPUT "TITOLO LATO A ";05: 340 OPEN4.4: OPEN6.4.6: PRINT#6.CHR\$(27): CLOSE6<br>350 PRINT#4.CHR\$(14)CHR\$(18)"| SIDE A SIDE SIDE B "CHR\$(146); CHR\$(15) 360 PRINT#4. 370 FORS=1TO18: PRINT#4. B\$(S): D\$(S): NEXT 380 PRINT#4. "CHR\$(18) "LATO A"CHR\$(146) " "O\$"!" 390 PRINT#4. 400 PRINT#4. CHR\$(14) N\$CHR\$(15) "I I"CHR\$(18)"LATO B"CHR\$(146)" "S\$"|" 410 PRINT#4. 420 PRINT#4. 430 PRINT#4 440 PRINT#4 MC MICROCOMPUTER 450 PRINT#4 VIA CARLO PERRIER. 9 460 PRINT#4 470 PRINT#4 00157 ROMA 480 PRINT#4. 490 PRINT#4 500 CLOSE4: FORS=1TO6: PRINTCHR\$(7): NEXT: COLOR5.3: SCNCLR 510 CHAR.8.12. "ANCORA UN'ETICHETTA S/N".1:GETKEYA\$: IFA\$="S"THENRUN70:ELSEEND

stra ragazza è partita per una vacanza in un paese un po' isolato e da quando è partita non ha dato più sue notizie. Voi, preoccupato, vi mettete in viaggio per cercarla ed arrivate a questo paese dove vi indirizzano verso una casa nei boschi.

La casa è stregata e abitata da innumerevoli fantasmi, vampiri, licantropi, zombie e chi più ne ha più ne metta.

Vostro scopo è quello di evitare i pericoli e riuscire a liberare la ragazza.

In questa casa però c'è anche un fantasma buono che io ho chiamato Beppe.

Questo fantasma, se entrerete nella sua stanza, vi darà dei consigli preziosi e in più vi farà vedere la mappa della casa.

Beppe è dislocato in 3 stanze, ma solo se prima entrerete nella prima stanza con questo fantasma sarete abilitati per vedere la mappa: mi spiego meglio. Voi potete entrare in una stanza con Beppe, ma in questo caso riceverete solo consigli e non la videata della mappa.

Ci sono vari oggetti nelle stanze, ogni volta che ne prendete uno un inventario permanente (sulla parte alta dello schermo) vi terrà al corrente di ciò di cui siete in possesso. In modo analogo, ogni volta che lascerete un oggetto, questo sparirà dall'inventario; il numero limite degli oggetti che potete portare è 3.

Questo inventario è realizzato mediante sprite; io non li ho definiti in variabili stringa o con linee data poiché ho usato il metodo di definirli mediante la funzione del 128 attraverso la quale si possono definire gli sprite (SPRDEF) e li ho quindi salvati come file binari (vedere manuale).

La griglia della casa è composta da 12 caselle per lato, quindi ne avrei in teoria 144 utili.

In realtà io ne ho usate 42, ma vi assicuro che sono più che sufficienti per perderci la testa.

Inoltre ho usato della musica e degli effetti sonori; la musica di introduzione l'ho presa sul manuale mentre alcuni effetti sonori li ho ottenuti dopo una paziente ricerca.

In più, all'inizio del gioco, compare una videata in alta risoluzione (copiata anche quella): comunque ognuno di voi con un po' di fantasia può sbizzarrirsi come vuole.

#### Spiegazione delle linee

10-120: azzeramento variabili, impostazione colori, richiesta di non togliere il disco.

1300-1780: musica.

1800-2000: in queste linee di data ci sono le definizioni degli oggetti. In

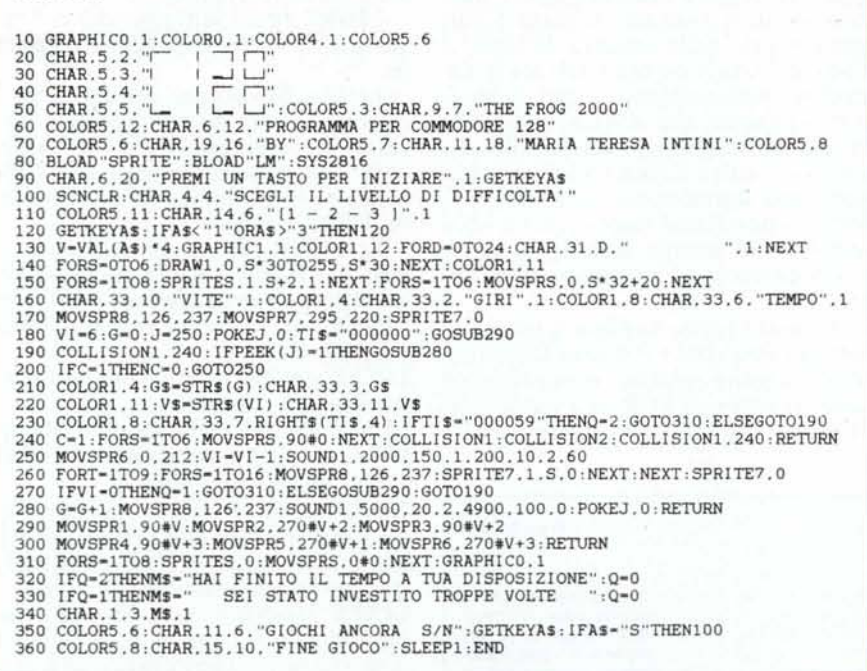

particolar modo il primo numero indica in quale stanza si trova l'oggetto, la prima stringa indica l'oggetto vero e proprio mentre la seconda è la descrizione dell'oggetto.

**Frog 2000** 

2000-2057: chiede se vogliamo le istruzioni se si va alla subroutine 50000.

Viene poi chiesto se vogliamo riprendere un gioco interrotto precedentemente e salvato (esiste la possibilità in qualunque momento di interrompere il gioco e di salvarlo su disco per riprenderlo successivamente, basta digitare la parola FINE alla richiesta di istruzioni), se si va alla subroutine 55000.

2060-2140: carica gli oggetti immagazzinati nel file binario e presenta il gioco.

2141: va alla subroutine 60030 pereffetto sonoro pioggia.

2145: questa linea si occupa di settare a 138 (la mia locazione di partenza) la variabile p se la variabile  $d=0$ , cioè se il gioco non è stato caricato da disco, infatti un gioco caricato da disco avrà una locazione di partenza diversa.

2146: si occupa dell'inventario e di azzerare (con la subroutine 15000) tutti gli sprite degli oggetti.

2147: questa linea è un po' difficile da spiegare. Qui la variabile p viene posta uguale alla variabile p2; ogni volta che ci muoveremo per le stanze la variabile p2 conterrà il valore della locazione in cui siamo.

2150-2158: in queste righe sta il nocciolo del movimento. Infatti da qui, secondo che valore assume la variabile p, ci possiamo muovere per le varie stanze.

2160-2166: queste linee pongono gli oggetti nelle giuste stanze.

2175-2179: viene indicato in quale direzione siamo abilitati ad andare.

2180: input per colloquiare con il programma.

2183-2185: varie possibilità di risposta nella locazione di partenza.

2190-2205: testa le direzioni che contengono una sola lettera.

2210-2250: controlla se sono state usate due parole.

2260-2310: converte la stringa immessa nell'input (i\$) in verbo (ve\$) e nome (no\$).

2320-2360: subroutine per scandire comandi ve\$.

2400-2430: per acquisire i vari oggetti.

2440-2460: tutte le possibilità per ingannare il computer sono vagliate, in più viene conteggiato il numero degli oggetti presi e se si tenta di prenderne di più la macchina lo fa notare garbatamente.

2641-2470: abilita gli sprite degli oggetti presi.

2500-2560: disabilita gli sprite quando posiamo gli oggetti.

2600-2670: se ci troviamo in una stanza con un pericolo e chiediamo di uccidere il mostro ci viene chiesto come.

2700-2800: in queste linee viene chiesto di specificare l'oggetto con cui vogliamo uccidere i mostri.

3000-3040: routine del movimento.

3100-7130: descrizione delle stanze. 10000-10030: viene richiesto se siete incappato in qualche incidente se volete giocare ancora.

20000: viene conteggiato il tempo da cui avete iniziato a giocare, se questo tempo è superiore a 10 minuti il vampiro si sveglia dalla sua bara e voi siete morto.

#### Variabili

sl: quando si entra nella prima stanza con Beppe viene posta ad 1, quindi quando entreremo nelle altre stanze sempre con Beppe ci verrà mostrata la mappa, se  $sl = 0$  la mappa non viene mostrata.

s2: viene posta a 1 quando i ragni sono stati uccisi.

s3: viene posta a 1 quando il serpente è stato ucciso.

s4: viene posta a 1 quando il licantropo è stato ucciso.

s5: viene posta a 1 quando il vampiro è stato ucciso.

s6: viene posta a 1 quando l'assassino è stato ucciso.

s7: viene posta a 1 quando lo zombie è stato ucciso.

iv: inventario.

ti\$: tempo da quando iniziato il gio- $\cos$  se > 10 min. e s5 = 0 allora si sveglia il vampiro.

d: se viene caricato un vecchio gioco d è messa ad 1.

p: valore della stanza sulla griglia. p2: nuovo valore che assume la posizione dopo lo spostamento.

n: nord.

e: est.

s: sud.

w: ovest.

Nella stesura di questo gioco devo molto al libro di Mike Grace edito dalla casa editrice Jackson.

# Titolatore

di M. Teresa Iutini Putignano (BA)

Titolatore è un programma che, in unione con la stampante MPS 1000, consente di realizzare etichette per audiocassette. Prima di descriverne l'uso e il funzionamento occorre sapere che l'etichetta è così formata;

**FRONTALE: PARTE** vengono scritti i titoli dei brani (o dei programmi) incisi sui due lati della cassetta, 18 per lato per un totale di 36 titoli avente ognuno la lunghezza massima di 18 caratteri alfanumerici;

**BORDO CASSETTA:** viene scritto un codice di riconoscimento della cassetta di massimo 5 caratteri alfanumerici, oltre ai 2 titoli (lato A e lato B) della cassetta.

**C-123** software

CASSETTA: vengono **RETRO** scritte, a discrezione dell'utente, fino a 6 righe di testo contenenti ad esempio nome e indirizzo del proprietario della cassetta o eventuali note.

Dato il run sul nostro monitor appare una prima schermata contenente il titolo del programma. Dopo una brevissima pausa, vengono chiesti i 18 titoli per il lato A, viene fatta una domanda di conferma sull'esattezza dei dati introdotti e se si risponde positivamente, si ripete il discorso inserimento dati anche sul lato B. In caso

contrario è possibile, prima di proseguire, correggere eventuali errori. Successivamente vengono richiesti i dati per il bordo della cassetta: la sigla, il titolo del lato A e quello del lato B. Introdotti pazientemente i dati dobbiamo rispondere alla domanda inerente la qualità di stampa, rispondendo con un «S» si attiva il modo NLQ che consente una riproduzione su carta eccellente, rispondendo invece con un « $N$ » avremo una stampa molto più veloce ma ci dovremo accontentare dei caratteri draft

A questo punto termina il lavoro di introduzione dati e il nostro 128, dopo aver eseguito alcune manipolazioni sulle stringhe, dà l'OK alla stampante. Il listato appare subito molto breve e

**Frog 2000** Dump della routine in LM. DOUBLO CY 7D DO 03 4C 4B OB C9 7E DO 03 4C 56 0B C9 7B: NUMBER ON THE >00B20 D0 03 4C 6F 08 C9 77 D0 03 4C 62 08 C9 7A D0 03: 24 25 CARD CO DOORSO 4C SF OB C9 76 DO 03 4C 7A OR C9 79 DO 03 4C A4: TOON TEXTS 300840 08 C9 75 D0 03 4C B9 OB 4C 65 FA AD E5 11 69 01: ROWNTHIN >00B50 8D E5 11 4C CE OB 38 AD E5 11 E9 02 8D E5 11 4C: REPORTED LARMER 200860 CE 08 18 AD E4 11 69 02 8D E4 11 4C CE 08 38 AD: 200860 CE 08 18 >00B70 E4 11 E9 02 8D E4 11 4C CE 0B 38 AD E5 11 E9 02: WILCOM BOI: LULA >00B80 BD E5 11 18 AD E4 11 69 02 80 E4 11 4C CE OB 38: NUTLERS  $-2 - 8$ >00890 AD E5 11 E9 02 8D E5 11 38 AD E4 11 E9 02 8D E4:<mark>LUM.ADDRAW LINA</mark><br>>008A0 11 4C CE 0B 38 AD E4 11 E9 02 8D E4 11 18 AD E5:**REA:LUM.ADDRAW** 200BB0 11 69 02 8D E5 11 4E CE 0B 18 AD E5 11 69 02 8D: REVENUE BOWLINGTON >00BC0 E5 11 18 AD E4 11 69 02 8D E4 11 4C CE 0B AD E5: WARNING **DE ESPECIE** 300800 11 C9 29 D0 04 A9 01 85 FA AD E5 11 C9 EF F0 03: ROLLANDERWARE POODEO 4C ES OP A9 ED BD ES 11 AD E4 11 C9 FA FO O3 4C: NO AND LONGERE >00BF0 F7 0B 49 F8 8D E4 1. AD E4 11 C9 0C F0 03 4C 65: 1 **PERMITTENTS** 200000 FA AY OF 80 E4 11 40 65 FA FF 00 FF 00 FF 00 FF: DAY **State of American Property** Dump dell'area immagazzinamento Sprite. 200800 IF FF OC FF FF 80 81 01 80 81 01 80 81 01 80 B1: REPARE FOLLOWS

DOGIO 09 88 61 OD FC 3F OB FC 3F 81 FC 1F C1 FC 1F FF:RT PLATLAND **ALBANY** 200E50 3F FB 00 61 04 00 C1 04 1F FF FF SF FF FF SF FF FE SE FF-1 200580 00 00 00 FF FF CO FF FF 20 DI 90 BD 60 98 DB: TIME THE THE PERSON POORYG 9C 8C D7 6C 86 D1 9C 86 FF FF FF FF FF FE E3 FF:RUGHT PRINTED >00EA0 1F C9 FE 4F 1C 00 E0 0R 00 40 00 00 00 00 00 00: REMARKER PRESER DOGEO IF FE OO FE FE 80 E1 O1 80 E1 O1 80 E1 O1 80 E1: KIPINA PRIPRIE XOOEDO OF 88 61 OD FC 3F OR FC 3F 81 FC 1F C1 FC 1F FF: NOT TAKEN IN THE >00EE0 FF 22 01 S3 49 01 11 18 00 38 08 00 10 00 00 00: RAPPD COPPER 200F00 00 FF F0 01 FF FF 01 81 8/ 01 81 87 11 91 87 3F: 5007 107 DOOF10 B1 86 3F D1 FC 3F 83 FC 3F 87 FC FF FF FC C1 80: IN ISLAMINATELY 200520 62 88 80 49 10 00 10 08 09 08 09 00 00 00 00 00 10 00: N POOF&O FF 10 7F 67 09 7F 92 03 BF 88 01 00 10 00 00 00: RENEWALL DOOF80 07 FF EQ OF FF FO 1F FF FB 1F FF FB 3D FF BC 38:RG RGUNGLEGER 300F90 FF 10 30 7E 0D 38 FF 10 3D FF 80 3F E7 FD 1F E7: 700F40 F6 2F E7 10 30 FF 10 30 FF 10 3D FF 80 3F E7 FD 1F E7: 701F40F41 OOFBO FF SI FF OO FF OO FF 81 FF 1F OO F8 EO 00 07 00: 27 MARCHER 00FC0 00 20 C1 00 11 E2 00 0B F4 00 07 38 00 07 38 00: NIT WAR THE FULL 200FD0 07 38 00 0F 3C 00 17 3A 00 23 F1 00 07 F8 00 09: N=RECOVER ENEL 

semplice ma a mio parere molto funzionale: analizziamolo.

LINEE 10-60 settaggio dei colori e stampa su video della prima schermata.

LINEA 70 vengono dimensionate le matrici e attribuito alla variabile B\$ il carattere corrispondente al codice chr\$ (98) barretta verticale che utilizzeremo per stampare su carta i contorni dell'etichetta.

LINEE 80-130 vengono richiesti i 18 titoli per il lato A e effettuata la routine di scelta (proseguire o correggere). LINEE 140-190 come le linee 80-130 però per il lato B.

LINEE 200-250 inserimento dati per il bordo della cassetta.

LINEE 250-280 scelta modo di stampa PICA o NLO e comunicazione della scelta fatta alla stampante.

LINEE 290-330 vengono aggiunti degli spazi in coda alle stringhe che ne abbiano bisogno per poter effettuare il corretto incolonnamento dei dati.

LINEE 354-500 sono le linee di scambio dati con la stampante, a lavoro finito una serie di beep ci avviserà di recuperare la carta e tagliare l'etichetta. LINEA 510 consente di far ripartire il programma o di terminare il lavoro.

Per concludere, aggiungiamo che, a parte la selezione dei modi di scrittura, il programma funziona anche con le altre stampanti Commodore.

## **Frog 2000** di M. Teresa Iutini Putignano (BA)

The frog 2000 è un giochino suddiviso in due parti: una in Basic e l'altra in L.M. Dato il run, viene visualizzata la solita schermata introduttiva e vengono caricati con l'istruzione bload due file, il programma in LM e i dati relativi agli sprite che ho preferito introdurre in memoria tramite i versatili comandi del monitor piuttosto che da Basic con le istruzioni READ e DA-TA. Effettuato il caricamento viene chiesto al giocatore il livello di difficoltà desiderato e una volta fatta la scelta viene disegnata una strada a 6 corsie su cui scorrono velocemente altrettante auto. Il nostro compito è quello di aiutare uno scarabeo ad attraversare la strada senza subire incidenti.

Il gioco ha una durata di 60 secondi e in questo tempo occorre far compiere al nostro animaletto il più alto numero di attraversamenti tenendo conto che se esso viene investito per più di 6 volte il gioco termina anche se non è

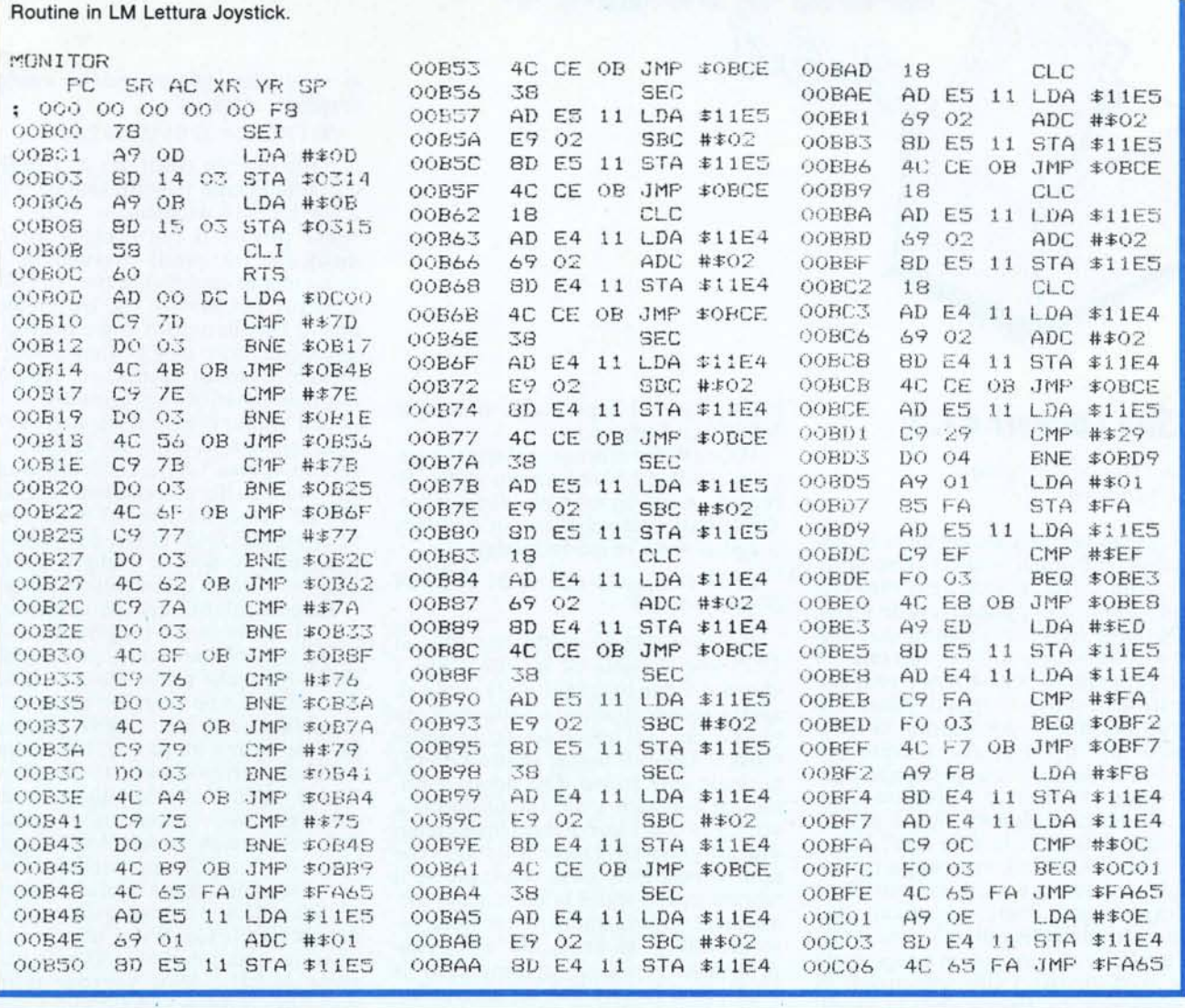

scaduto il tempo. Tutto ciò è semplice ma è utile per comprendere il funzionamento dei comandi del Basic 7.0 inerenti gli sprite e le loro collisioni.

Vediamo di analizzare il programma. Innanzitutto la routine in LM locata da B00 a C08 consente di muovere lo scarabeo con il joystick entro i limiti dello schermo e qualora detto animale (impersonato dallo sprite n. 8) si porti nell'estrema posizione superiore del video, viene posto nella locazione 250 il valore numerico 1 che il programma Basic utilizzerà per incrementare la variabile che controlla il numero di attraversamenti e per altre cose ancora...

Andando con ordine nell'analisi del listato, dapprima incontriamo nel gruppo di linee 10-70 la routine introduttiva.

La linea 80 contiene le istruzioni di caricamento routine in LM e dati per gli sprite oltre che la SYS per il movimento dello scarabeo tramite il joystick. Dalla linea 90 a 120 viene chiesto il livello di difficoltà.

Le linee 130-170 contengono le istruzioni di creazione del campo di gioco e l'attivazione degli sprite mentre la variabile V, presente in linea 130, contiene il valore del livello di difficoltà.

In 180 sono settate le variabili di gioco, il numero di vite iniziali, il numero di giri, la variabile ti\$ e viene posta nella locazione di memoria 250 il valore 0.

Da 190 a 230 si svolge il ciclo principale del gioco; tramite queste linee vengono aggiornati e visualizzati i parametri del gioco (vite, tempo, giri).

In 240 è posta la subroutine di gestione collisioni a cui si perviene tramite il comando collision di linea 190. Viene fra l'altro settata la variabile C che, se assume valore 1, fa si che dalla linea 200 il flusso del programma devii dal ciclo principale per saltare al gruppo di linee 250-270, incaricate di segnalare l'avvenuto incidente decrementando la variabile VI (vite) ed emettendo un segnale acustico.

software C-123

In 280 vi è invece la subroutine a cui si salta dopo aver compiuto un attraversamento ed ha il compito di incrementare la variabile G (giri).

Segue in 290-300 una routine che viene chiamata per mettere in movimento gli sprite raffiguranti le varie auto che circolano per strada.

Infine da 310 a 360 vi è la routine di fine gioco. MC